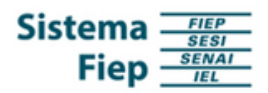

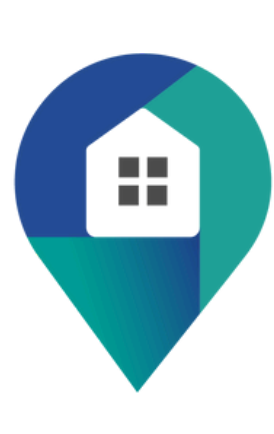

# **Domicílio Judicial Eletrônico**

## **Guia Prático**

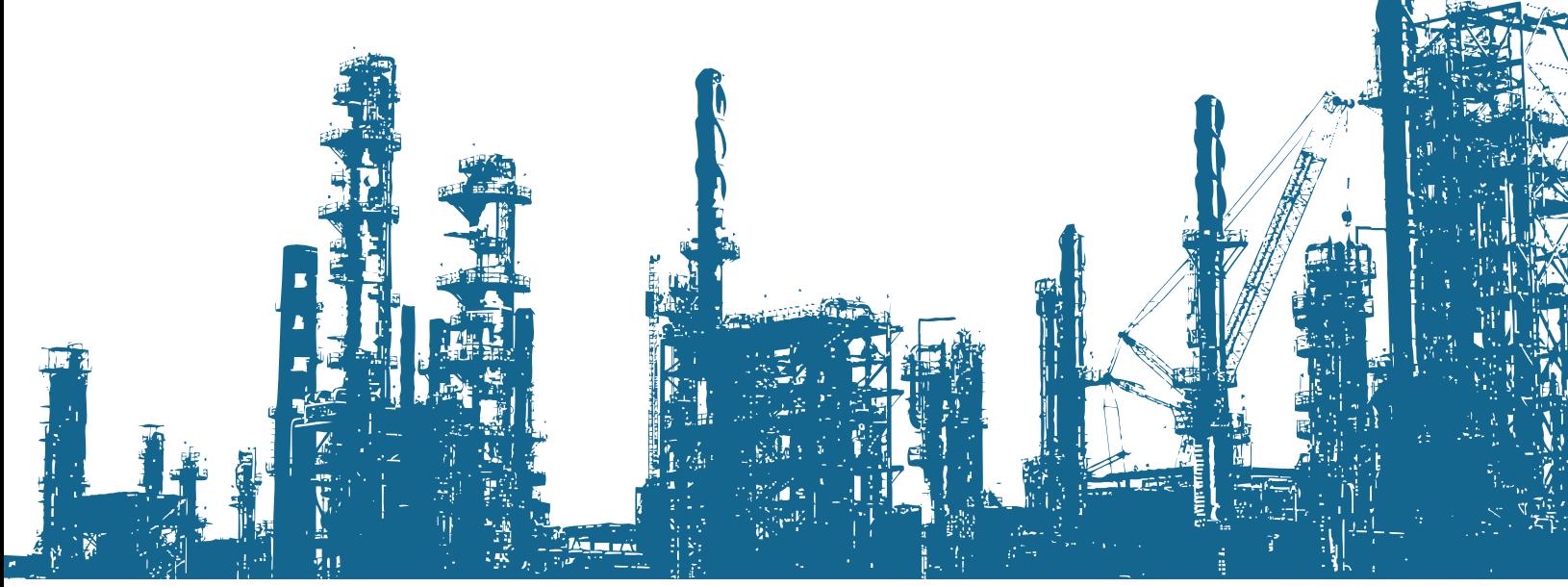

- sistemafiep.org.br Av. Cândido de Abreu, 200 | Centro Cívico 80530-902 | Curitiba PR | (41) 3271-9000

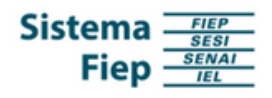

### **O Domicílio Judicial Eletrônico**

A Resolução nº 46/2024, do Conselho Nacional de Justiça, regulamentou o artigo 246, § 1º, do Código de Processo Civil, que torna obrigatório, às pessoas jurídicas de direito público e de direito privado, a manutenção de cadastro nos sistemas de processo eletrônico dos Tribunais.

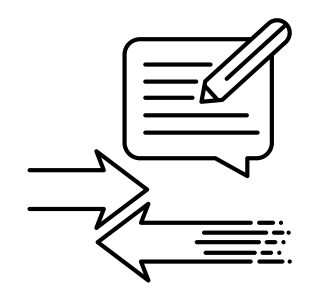

O **Domicílio Judicial Eletrõnico - DJE** é uma plataforma desenvolvida pelo Conselho Nacional de Justiça que tem por objetivo centralizar e agilizar a comunicação eletrônica entre os Tribunais, as partes e seus representantes nos processos judiciais.

Na prática, o **Domicílio Judicial Eletrônico - DJE** é como um endereço judicial virtual (E-mail judicial), onde onde **todas as comunicações processuais**, como intimações, notificações e demais atos expedidos por **todos os tribunais brasileiros,** são enviadas e recebidas de forma eletrônica.

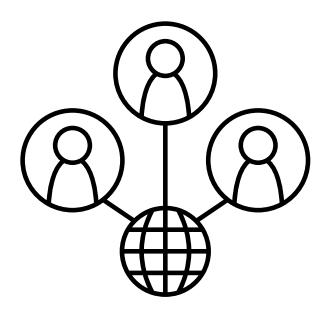

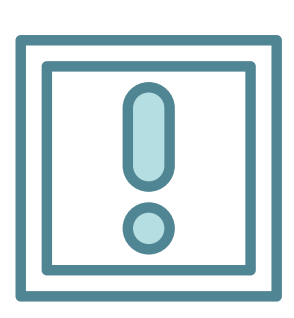

O cadastro é **obrigatório** para a União, os Estados, o Distrito Federal e os Municípios; bem como para as pessoas jurídicas de grande e médio porte.

O cadastro é **opcional** para pessoas físicas, microempresas e empresas de pequeno porte, na forma do artigo 246, § 5º, do Código de Processo Civil.

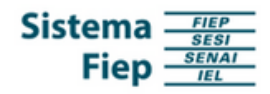

### **Como funcionará o DJE**

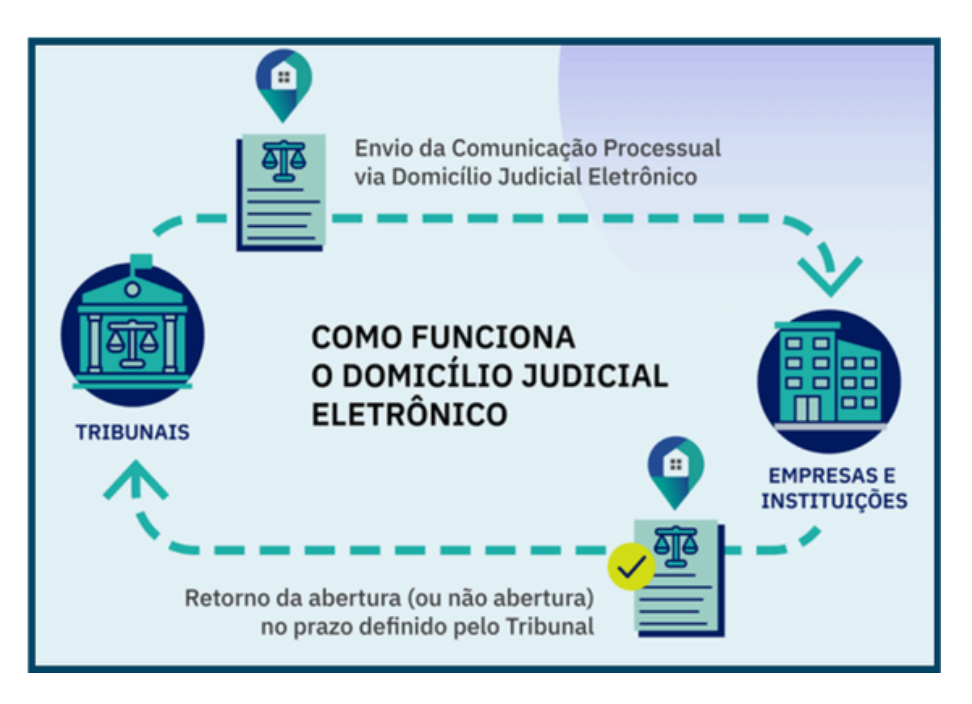

CNJ. Conheça o Domicílio Judicial Eletrônico. Disponível em: <https://www.cnj.jus.br/wpcontent/uploads/2024/02/conheca-domicilio-judicial-eletronico.pdf>. Acesso em 17 abril 2024.

Na plataforma do DJE, o usuário poderá consultar as comunicações encaminhadas pelos Tribunais (citações, intimações e ofícios). Na tela da comunicação processual, aparecerão informações das comunicações, filtros e a ação de ler o inteiro teor e tomar ciência.

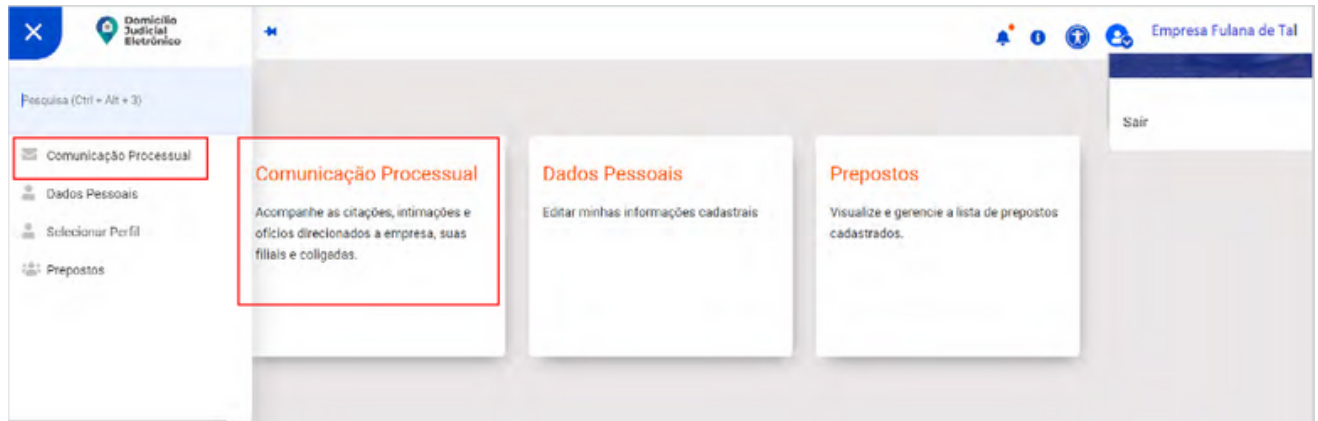

FONTE: Domicilio Judicial Eletrônico - Manual do Usuário.

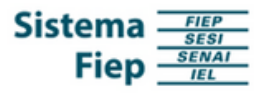

Na seção do documento processual chamada "inteiro teor", há um botão chamado "ler inteiro teor". Quando esse botão é clicado, o tribunal responsável pela comunicação recebe automaticamente uma notificação de que o documento foi lido. Na seção chamada "forma de ciência", se o status de leitura for "ciente", significa que o documento processual foi aberto e visualizado.

Caso uma intimação ou notificação não seja aberta dentro do prazo determinado pelo tribunal, o status da comunicação será alterado para "ciência automática". Se a comunicação for uma citação, o status será alterado para "expirado", e o conteúdo completo do documento não estará mais disponível.

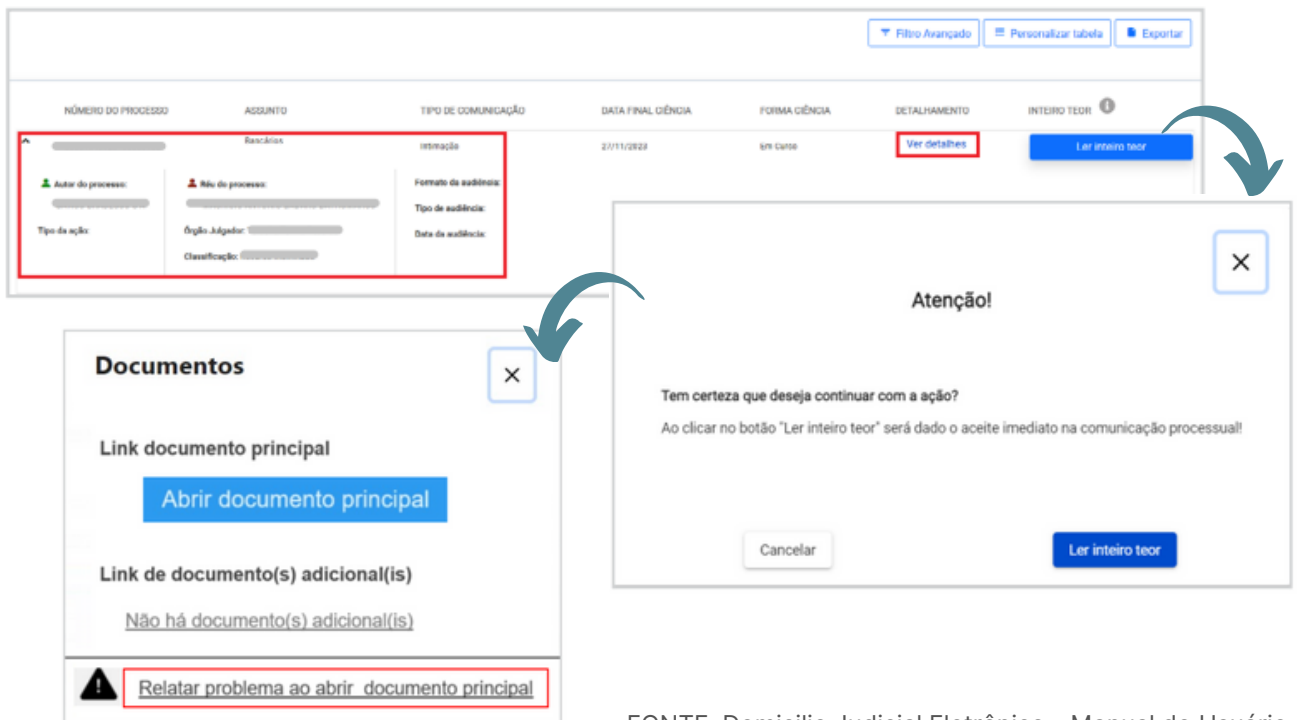

FONTE: Domicilio Judicial Eletrônico - Manual do Usuário.

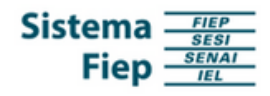

#### **Prazos e penalidades**

Após o envio de citações pelos tribunais através do Domicílio Judicial Eletrônico, é concedido um prazo de 3 dias úteis para o usuário consultar a citação recebida, confirmando o recebimento da comunicação.

Caso o usuário não confirme o recebimento dentro desse prazo e não apresente uma justificativa válida, ficará sujeito a uma multa que pode chegar a 5% do valor da causa, por ato atentatório à dignidade da justiça.

Para intimações, o prazo é de 10 (dez) dias corridos contados da data do envio pelo tribunal e, neste caso, após esse período, a comunicação será considerada automaticamente realizada.

### **Sugestões e observações**

A fim de evitar prejuízos, sugere-se que os interessados realizem o cadastro voluntário no DJE. Com isso, haverá a certeza de que o interessado receberá as comunicações pelo canal atualizado.

A fim de evitar prejuízos, sugere-se que a dinâmica de abertura de comunicações processuais seja, previamente, ajustada com o respectivo setor jurídico.

A fim de evitar prejuízos, observa-se a possibilidade de que o setor jurídico se valha da disposição do artigo 272, § 5º, do Código de Processo Civil, para que as intimações sejam encaminhadas, com exclusividade, ao advogado responsável, sob pena de nulidade, como instrumento de centralização da gestão de prazos processuais.

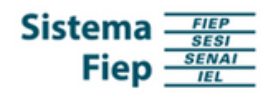

#### **Como cadastrar o CNPJ**

Nos capítulos 2 e 3 do Manual do Usuário ([https://www.cnj.jus.br/wp](https://www.cnj.jus.br/wp-content/uploads/2023/02/manual-usuario-domicilio-judicial-eletronico-rev1.pdf)[content/uploads/2023/02/manual-usuario-domicilio-judicial-eletronico](https://www.cnj.jus.br/wp-content/uploads/2023/02/manual-usuario-domicilio-judicial-eletronico-rev1.pdf)[rev1.pdf\)](https://www.cnj.jus.br/wp-content/uploads/2023/02/manual-usuario-domicilio-judicial-eletronico-rev1.pdf) está descrito o passo a passo de como realizar o acesso e cadastro de um CNPJ no sistema.

- 1.0 usuário deve possuir o *login* e a senha do eCNPJ (certificado digital) que deseja acessar; bem como, deve instalar o PJeOffice em um computador;
- 2.0 usuário realizará o login na Plataforma Digital do Poder Judiciário e, após, poderá assinar o Termo de Adesão do Domicílio Judicial Eletrônico;
- Com a assinatura do Termo de Adesão, o usuário será 3. redirecionado para confirmar os dados do estabelecimento matriz;
- Confirmados os dados do estabelecimento matriz, o 4. usuário poderá cadastrar um administrador oficial da pessoa jurídica, perante o DJE, que será o indivíduo responsável pela gestão máxima do Domicílio Judicial Eletrônico;
- 5. A partir disso, o administrador do DJE poderá realizar a gestão (inclusão, exclusão e definição de nível) dos perfis de acesso.

A fim de auxiliar os usuários, o CNJ elaborou uma série de vídeos tutoriais, que demonstram o cadastro, gestão de usuários e forma de acesso ao sistema.

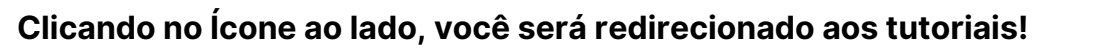

#### - sistemafiep.org.br Av. Cândido de Abreu, 200 | Centro Cívico 80530-902 | Curitiba PR | (41) 3271-9000

#### **Em resumo:**

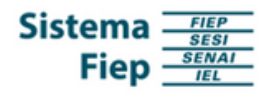

#### **Prazos para cadastro**

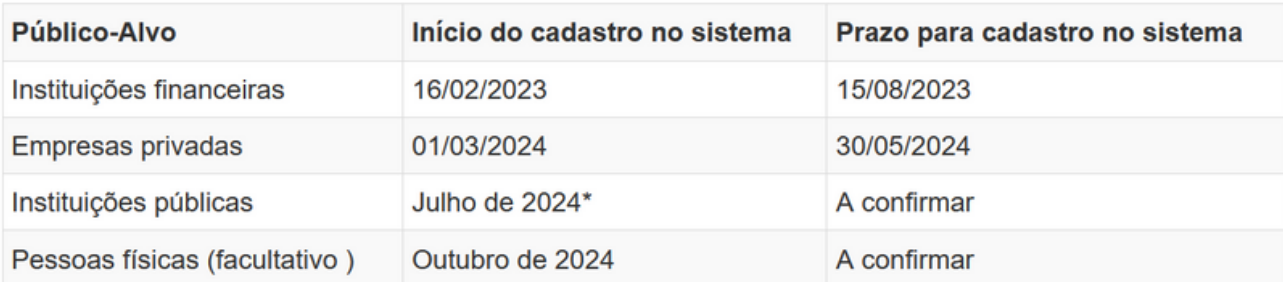

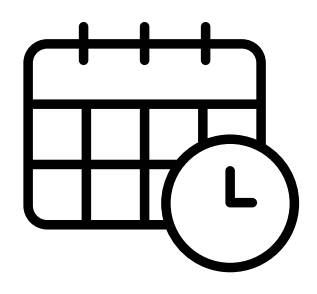

O **prazo para cadastro** de pessoas jurídicas de direito privado junto ao Domicílio Judicial Eletrônico está programado para ser realizado entre **01/03/2024** até **30/05/2024**.

Após o referido prazo, o cadastro será realizado de forma compulsória, com base nas informações prestadas à Receita Federal do Brasil, cujas informações podem ou não estar atualizadas.

**Portanto é importante se atentar aos prazos.**

**Fim.**

# **Domicílio** Judicial Eletrônico

H

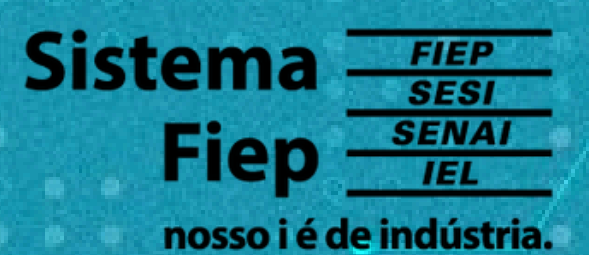